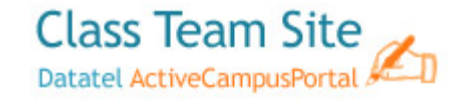

# Frequently Asked Questions

## **How can faculty request a Class Team Site?**

Send an email to [networkservices@elcamino.edu](mailto:networkservices@elcamino.edu) with the Instructor's Name, Course Name, Section # and Term.

### **When can faculty request a Class Team Site?**

Faculty can request a *Class Team Site* as soon as a course is assigned to them, or at any time during the semester. If requested before the beginning of a semester, faculty cannot access the site until 6 weeks prior to the beginning of the semester.

## **How long will it take, once the request is submitted, before faculty can access the** *Class Team Site* **in MyECC Portal?**

It should be accessible within 24 hours of your request under "My Team Sites" in your MyECC Portal.

#### **How long before students can access the Class Team Site?**

If faculty request the shell **after** the beginning of the semester, students are automatically populated into the course and will be able to access the *Class Team Site* in their "My Team Sites" within 24 hours. If faculty request the shell **before** the beginning of the semester, students will be able to access the *Class Team Site* 7 days before the beginning of the semester. (Faculty can access the site 6 weeks before the beginning of the semester.)

#### **Are faculty notified when it is accessible?**

No, it just appears in their "My Team Sites"

#### **Are students notified when it is accessible?**

No, it just appears in their "My Team Sites"

## **While working on my Class Team Site, can I make the entire class site "not visible" to students?**

No, it will also be visible to students at the same time unless requested before the semester begins.

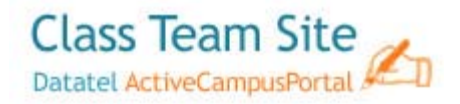

#### **What is the best browser to use in Class Team Sites?**

It is highly recommended that you use Internet Explorer, since this is the program that it was designed to be used in.

#### I have created a Class Discussion, but my students cannot get to it in their Class Team Site.

Faculty can create a Class Discussion; however students cannot access it until faculty request that function from [networkservices@elcamino.edu.](mailto:networkservices@elcamino.edu)

## **I have created an Assignment Dropbox; however my students cannot submit assignments to this section or view it?**

Faculty can create an Assignment Dropbox, however students cannot access it until faculty request that function from [networkservices@elcamino.edu.](mailto:networkservices@elcamino.edu)

#### **Is it better to upload PDFs or Word documents?**

It is more secure to save your documents as PDFs and upload them as PDFs.

#### **Can I upload a sound file such as an MP3 or a Podcast?**

Yes…you can upload it the same way you do a document or a Power Point presentation to your Shared Documents area.

## **Is there a way to hide or make my "Shared Documents" unavailable for students and then release them at a certain date?**

No…"Shared Documents" cannot be 100% hidden.

#### **Can I save my "Shared Documents" from one semester and transfer/import it to the new** NEW **semester Class Team Site?**

YES YOU CAN!! ITS can move your documents from one Team Site to another one. Faculty should send an email to [networkservices@elcamino.edu](mailto:networkservices@elcamino.edu) Include the **Course Section From and Course Section To**. On the new site the shared documents web part will show **ITS as the modifier**. Follow the steps below to remove the **Modified By column**.

#### **Here's how to remove:**

Step 1 – Modified Shared Documents

- 1. Click Shared Documents on the left
- 2. On the View drop menu, select Modify this View
- 3. Un‐check the Modified By box

**Class Team Site Datatel ActiveCampusPortal** 

4. Click OK

#### Step 2 – Main Page

- 5. Click Site Actions
- 6. Click Edit Page
- 7. Click the Edit button on the Shared Documents Web Part
- 8. Select Modify Shared Web Part
- 9. Change the "Selected View" to All Documents
- 10. Click OK at the warning
- 11. Click OK again
- 12. Exit Edit Mode

### **How long will all the materials stay in the Recycle Bin?**

14 days only and then it is automatically deleted by Technical Services (ITS)

#### **How long will the Class Team Site be available after the semester ends?**

Up to 4 weeks after the end of the semester. Technical Services (ITS) will notify Faculty one week before deleting the course.

#### **Is help available on‐line for** *Class Team Site***?**

Yes...go to the small question mark (?)  $\bullet$  in the upper right hand corner of the Class Team Site home page.

### **Who can I contact for technical or student permissions problems with the MyECC Portal?**

Email: [networkservices@elcamino.edu](mailto:networkservices@elcamino.edu) Help Desk X 6571.